Medicine Hat Catholic Board of Education

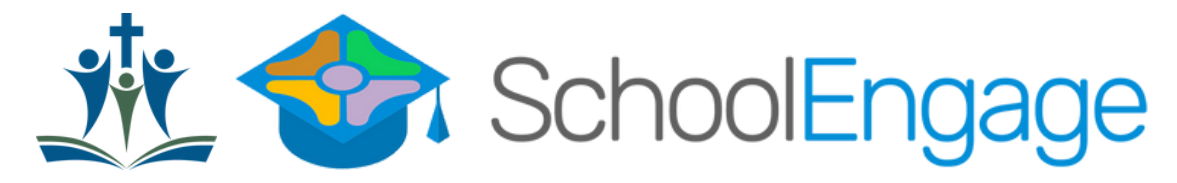

## **Returning Student Registration Guide**

The Medicine Hat Catholic Board of Education (MHCBE) uses online registration for all new and returning students. Please follow the instructions below if you are registering a returning student.

## **SchoolEngage is an online platform which allows Parents/Guardians to:**

- Register a student that is brand new to Medicine Hat Catholic Schools.
- Re-register returning students.

٥

- Register new members of the family.
- Update/confirm student demographic information online.

# **Register a returning student:**

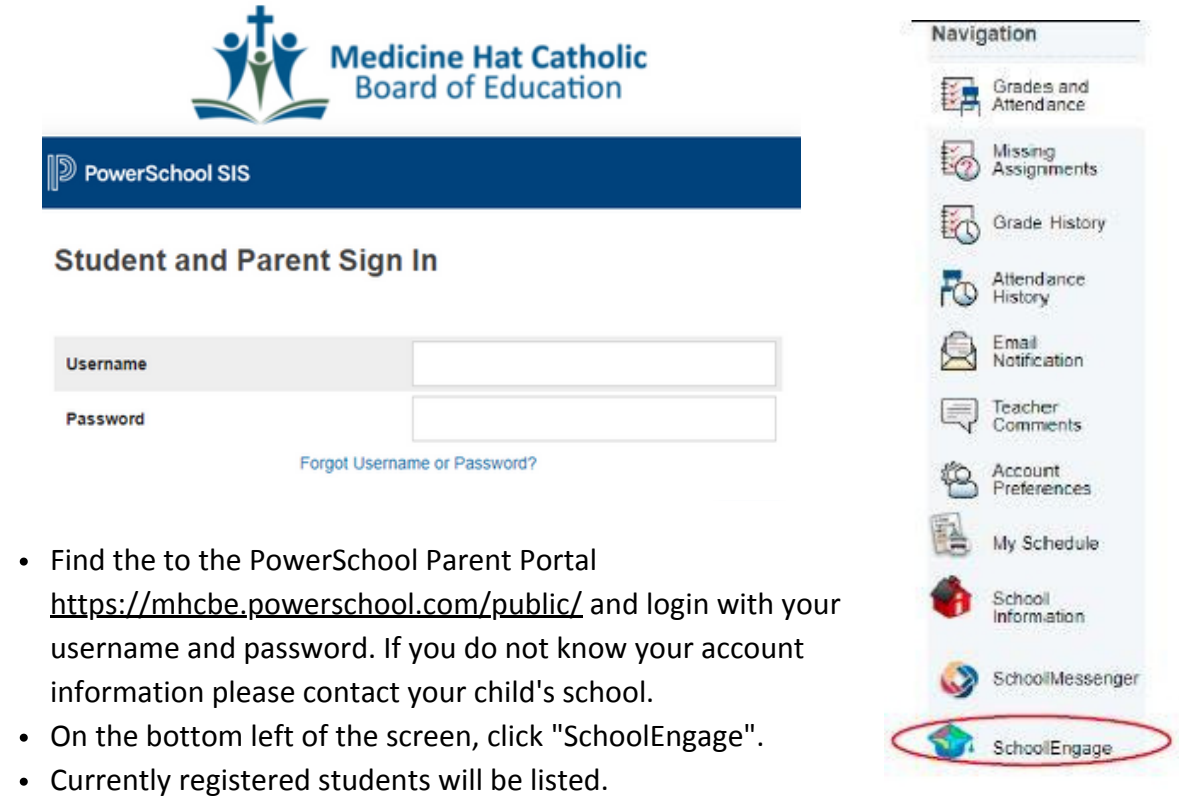

- **Step 1:** Click on "Students" to view the children associated with your account.
	- Contact your school if not all your children are showing, and they can help with linking them to your account.
	- Do not click "add student" if they are already registered. They must be linked through PowerSchool.

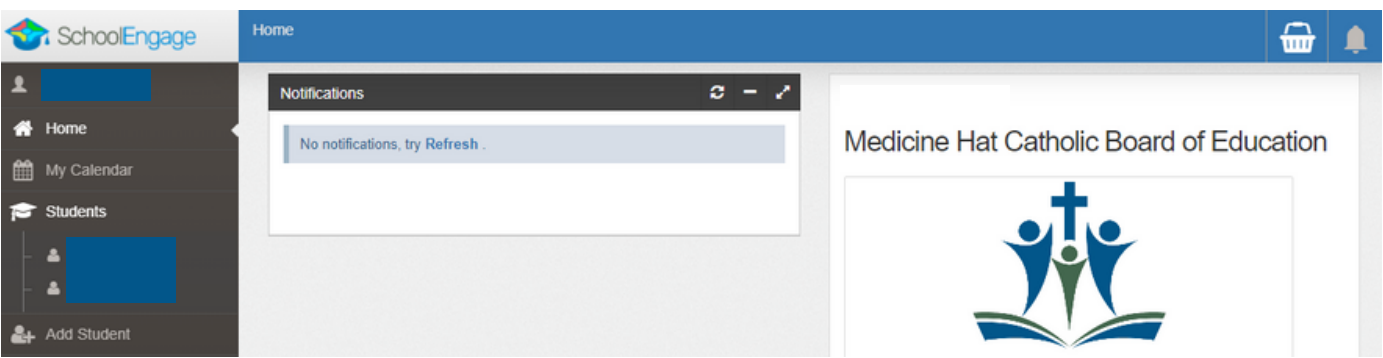

## **Step 2:**

- Click the name of the child you are registering to open access to the Student Registration forms available/assigned to your child.
- Click NEW and complete the forms as needed and "submit".
- Repeat for each child.

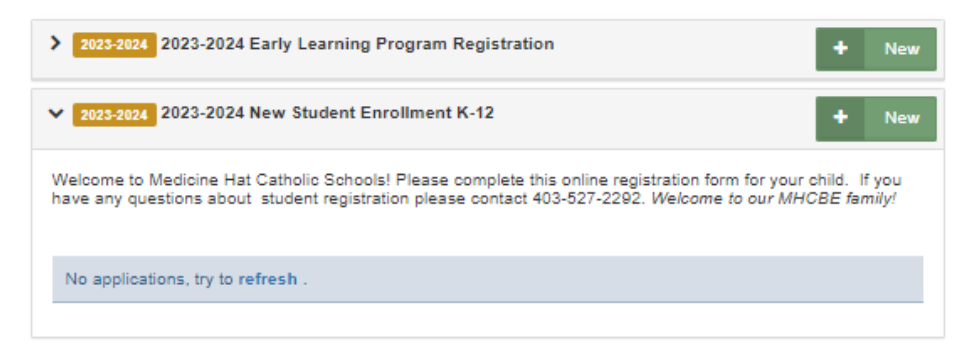

## **Step 3:**

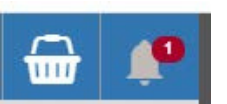

- Your progress or any form requiring attention will be identified by a symbol in the top right corner of the screen with a number telling you how many forms need attention.
- Click on the form or symbol to see what action is required or the status of your form.

*Note: If you need to register additional child, click "Add Student" (left side of the screen). Fill out a new student registration form.*